## **The Ultimate Guide to Essential Microsoft Excel Functions: VLOOKUP, IF, and Beyond for Simplified Life and Enhanced Productivity**

Microsoft Excel is an indispensable tool for professionals across various industries. Its vast range of functions empowers users to analyze, manage, and present data efficiently. Among the myriad of available functions, VLOOKUP, IF, and others stand out as essential tools that can significantly streamline your workflow and elevate your productivity. In this comprehensive guide, we will delve into the intricacies of these powerful Excel functions, providing detailed explanations, real-world examples, and best practices to help you master their usage.

The VLOOKUP (Vertical Lookup) function searches for a specified value in a specified column (lookup column) of a table and returns the corresponding value from a different column (return column) in the same row. This function is incredibly useful for retrieving information from large datasets or combining data from multiple tables.

=VLOOKUP(lookup\_value, table\_array, col\_index\_num, [range\_lookup])

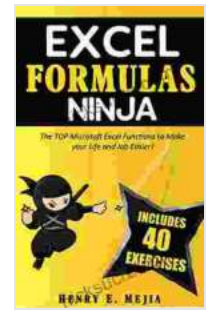

**EXCEL FORMULAS NINJA: The Top Microsoft Excel Functions to Make your Life and Job Easier! Vlookup, [If, SumIf, Xlookup and a lot more \(Excel Ninjas Book 1\)](https://nicksucre.com/reading-an-ebook.html?pdf-file=eyJjdCI6Ikh6Mmt4d2tsclFiK204b2E2UmlCUFJhV0dHVVV5NG9LRjQ2ZVZoRGpjdTJJdlBJQzFET2FSbmZScFh3amRYRjIyc2dPc0dhNHBnalN5UjRwQzNRK05oa0RiWDRiM016MGRYMFZ5dnR6OEhzSkhCYW1iQnNhRitRRVlnOXhYYkRDdmIzaVIyVjlxUlZ6RjIyczMrT2RaQ0ZweDFoM0x3T3V0dGN6NHVzQUlkdExoTUJQY21BTFRJR2FYdXI5bUQ3cGpEMmg4MmxOamowQ05HYXVcL1k5enltU2tqUVdMdFdTdDVRUE9DSG84XC9EeXU5NUxMVVRJTWhcL0N6NDdlNXVSOWpxa1wvMVlFWlpcL0xNVVQzMU5RMDIzdnZ4SGhjMHJBeWhTNDBBczM4eFV1Qm1uZjVURGpLcURhU0IrM2lpQWpqQ3UiLCJpdiI6IjNkYWJkMTM2MTU4ZjZhZDhjYTQwYjk4MzhhY2ZhNTUxIiwicyI6ImY5OGRkMmY5Y2E3ZDlmNDEifQ%3D%3D)**

by Henry E. Mejia

 $\star \star \star \star$  4.3 out of 5 Language : English File size : 3990 KB Text-to-Speech : Enabled Screen Reader : Supported Enhanced typesetting : Enabled Word Wise : Enabled Print length : 161 pages Lending : Enabled

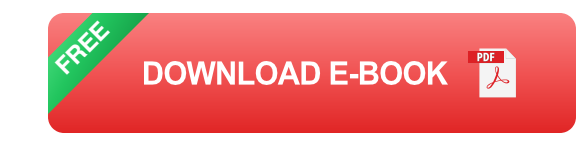

- **lookup\_value**: The value you are searching for in the lookup column.  $\blacksquare$
- **table array**: The table or range of cells that contains the lookup ú. column and the return column.
- **col index num**: The column number of the return column in the  $\blacksquare$ table array.
- **range\_lookup**: Optional. A logical value that specifies whether the  $\blacksquare$ function should perform an approximate or exact match. TRUE for an approximate match (default),FALSE for an exact match.

Suppose you have a table of employee data with columns for Employee ID, Name, and Salary. To find the salary of an employee with a known Employee ID, you can use the VLOOKUP function as follows:

=VLOOKUP(A2, \$B\$2:\$D\$15, 3, FALSE)

In this example:

- A2 contains the Employee ID of the employee you are searching for. a.
- **\$B\$2:\$D\$15** is the table containing the employee data. ú.
- **3** is the column number of the Salary column in the table.  $\blacksquare$

**FALSE** specifies that the function should perform an exact match on  $\blacksquare$ the Employee ID.

Consider the following table:

| Employee ID | Name | Salary | |---|---|---| | 1 | John Doe | \$50,000 | | 2 | Jane Smith | \$60,000 | | 3 | Michael Jones | \$70,000 |

To find the salary of an employee with Employee ID 2, the VLOOKUP function would be used as follows:

=VLOOKUP(2, \$A\$2:\$C\$4, 3, FALSE)

The function would return the value "\$60,000", which is the salary of the employee with Employee ID 2.

The IF function evaluates a logical expression and returns a different value based on whether the expression is TRUE or FALSE. This function is commonly used to create conditional statements and automate decisionmaking within Excel spreadsheets.

=IF(logical\_test, value\_if\_true, value\_if\_false)

- **logical\_test**: The logical expression that is evaluated.  $\blacksquare$
- **value if true**: The value to be returned if the logical test is TRUE. a.
- **value\_if\_false**: The value to be returned if the logical\_test is FALSE. m.

Let's consider a simple example. Suppose you have a column of sales data, and you want to flag all values that exceed \$1,000 with the text "High Sales". You can use the IF function to achieve this as follows:

```
=IF(A2>1000, "High Sales", "")
```
In this example:

- **A2** contains the sales value being evaluated. m.
- **1000** is the threshold value for flagging high sales. a.
- **"High Sales"** is the text to be displayed if the sales value exceeds a. \$1,000.
- **""** (empty string) is the value to be displayed if the sales value does m. not exceed \$1,000.

Continuing with the previous example, suppose the following sales data is available:

| Sales Value | |---|---| | \$800 | | \$1,200 | | \$600 | | \$1,500 |

Applying the IF function to this data would result in the following output:

| Sales Value | Flag | |---|---| | \$800 | | | \$1,200 | High Sales | | \$600 | | | \$1,500 | High Sales |

In addition to VLOOKUP and IF, there are numerous other Excel functions that can significantly enhance your productivity. Here are a few notable examples:

The SUMIF function sums the values in a specified range based on a given criterion. This function is useful for performing conditional summations,

such as calculating the total sales for a particular product category.

The COUNTIF function counts the number of cells in a specified range that meet a given criterion. This function can be used to determine the frequency of specific values or to identify empty cells.

The AVERAGEIFS function calculates the average of the values in a specified range based on multiple criteria. This function is useful for performing conditional averages, such as calculating the average sales for a particular product category in a specific region.

To maximize the effectiveness of Excel functions, consider the following best practices:

- **Understand the function's syntax and parameters:** Familiarize m. yourself with the specific requirements of each function to avoid errors.
- **Use descriptive names for your variables:** Assigning meaningful u, names to variables and ranges enhances readability and reduces confusion.
- **Test your formulas thoroughly:** Verify the accuracy of your formulas a. by testing them with different inputs and ensuring they produce the expected results.
- **Document your formulas:** Add comments or notes to your u, spreadsheets to explain the purpose and logic behind your formulas, especially if they are complex or involve multiple functions.
- **Use absolute and relative cell references:** Absolute cell references  $\mathcal{L}_{\mathcal{A}}$ (\$A\$1) refer to specific cells, while relative cell references (A1) refer to

cells relative to the current cell. Choose the appropriate reference type based on the desired behavior.

Mastering the VLOOKUP, IF, and other essential Excel functions is a vital skill for professionals who want to maximize their productivity and efficiency. These powerful tools enable you to retrieve data, make logical decisions, and perform complex calculations with ease. By understanding their syntax, usage, and best practices, you can unlock the full potential of Excel and elevate your data analysis and management capabilities. Embrace these functions in your daily workflow and witness the transformative impact they can have on your work and life.

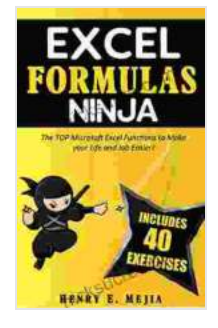

**EXCEL FORMULAS NINJA: The Top Microsoft Excel [Functions to Make your Life and Job Easier! Vlookup,](https://nicksucre.com/reading-an-ebook.html?pdf-file=eyJjdCI6Ikh6Mmt4d2tsclFiK204b2E2UmlCUFJhV0dHVVV5NG9LRjQ2ZVZoRGpjdTJJdlBJQzFET2FSbmZScFh3amRYRjIyc2dPc0dhNHBnalN5UjRwQzNRK05oa0RiWDRiM016MGRYMFZ5dnR6OEhzSkhCYW1iQnNhRitRRVlnOXhYYkRDdmIzaVIyVjlxUlZ6RjIyczMrT2RaQ0ZweDFoM0x3T3V0dGN6NHVzQUlkdExoTUJQY21BTFRJR2FYdXI5bUQ3cGpEMmg4MmxOamowQ05HYXVcL1k5enltU2tqUVdMdFdTdDVRUE9DSG84XC9EeXU5NUxMVVRJTWhcL0N6NDdlNXVSOWpxa1wvMVlFWlpcL0xNVVQzMU5RMDIzdnZ4SGhjMHJBeWhTNDBBczM4eFV1Qm1uZjVURGpLcURhU0IrM2lpQWpqQ3UiLCJpdiI6IjNkYWJkMTM2MTU4ZjZhZDhjYTQwYjk4MzhhY2ZhNTUxIiwicyI6ImY5OGRkMmY5Y2E3ZDlmNDEifQ%3D%3D) If, SumIf, Xlookup and a lot more (Excel Ninjas Book 1)**

by Henry E. Mejia

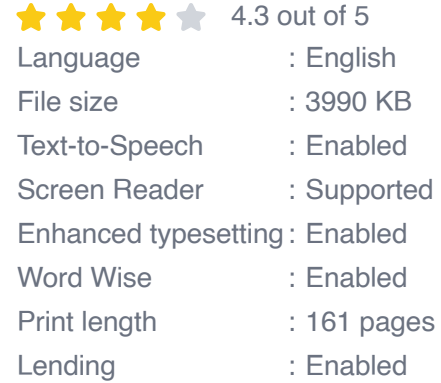

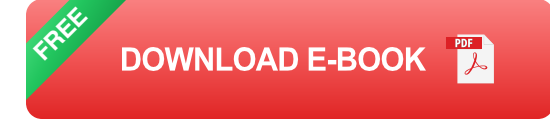

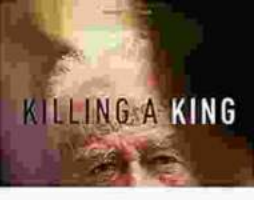

#### THE ASSASSINATION OF FITZIAN KAZIN. LESS (19 REMARKS) 24 (1983)

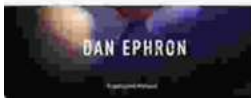

### **[Killing A King: The Assassination Of Yitzhak](https://nicksucre.com/book/killing-a-king-the-assassination-of-yitzhak-rabin-and-the-remaking-of-israel.html) Rabin And The Remaking Of Israel**

## The Assassination Of Yitzhak Rabin And The Remaking Of Israel ## \*\* An Event That Reshaped a Nation's Destiny \*\* On an autumn evening in 1995, a single shot shattered...

# **Death in Benin**

#### **[Death in Benin: Where Science Meets Voodoo](https://nicksucre.com/Death%20in%20Benin%20Where%20Science%20Meets%20Voodoo.pdf)**

In the West African nation of Benin, death is not simply the end of life. It is a complex and mysterious process that is believed to involve both the physical and spiritual...